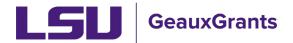

## **Switching between Campuses for Joint Appointments**

Individuals with joint appointments between LSU A&M, LSU Ag Center and/or PBRC are automatically added to GeauxGrants under their primary campus in Workday. This document explains how to switch between campuses when needed.

## What is the difference between each campus in GeauxGrants?

Each campus has policies and procedures unique to its campus. While similar, each campus environment is specific to the policies and procedures of the campus.

Your primary view in GeauxGrants will be with your home institution in Workday. You can tell which institution you are under by the header bar. Each campus has a unique branding to help differentiate the campus.

## A&M Campus:

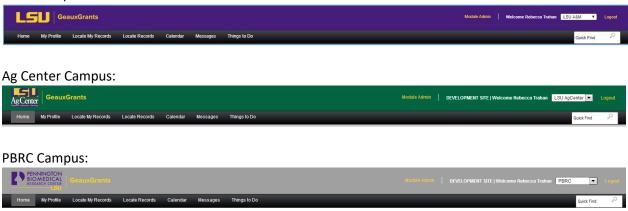

## How do I switch between campuses in GeauxGrants?

• To switch between campuses, select the down arrow from the campus toggle in the top right corner and select the campus you would like to work under. I

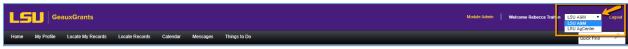

• If you do not have this toggle and need access to the A&M campus GeauxGrants environment, email <a href="mailto:osp@lsu.edu">osp@lsu.edu</a>.